# **2-1. 問題解決の手順**

**③ 設計**

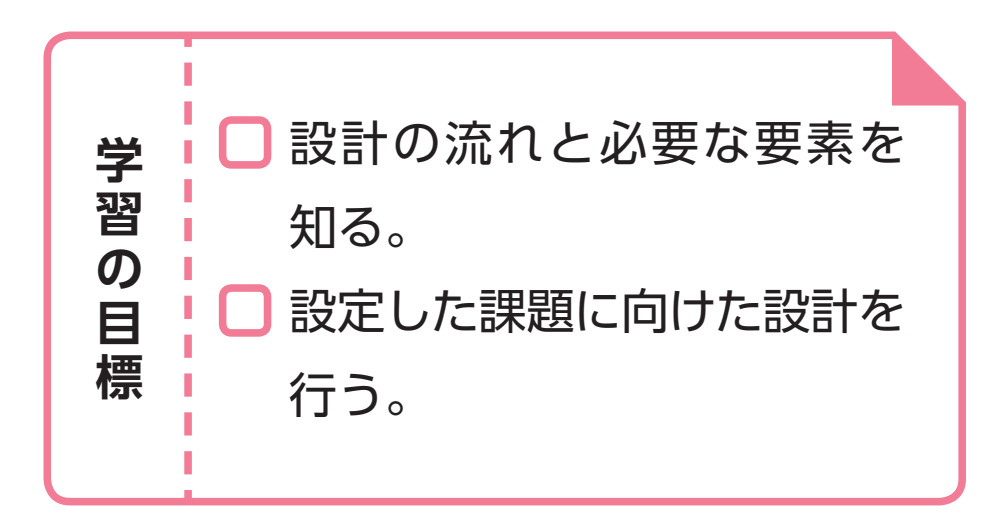

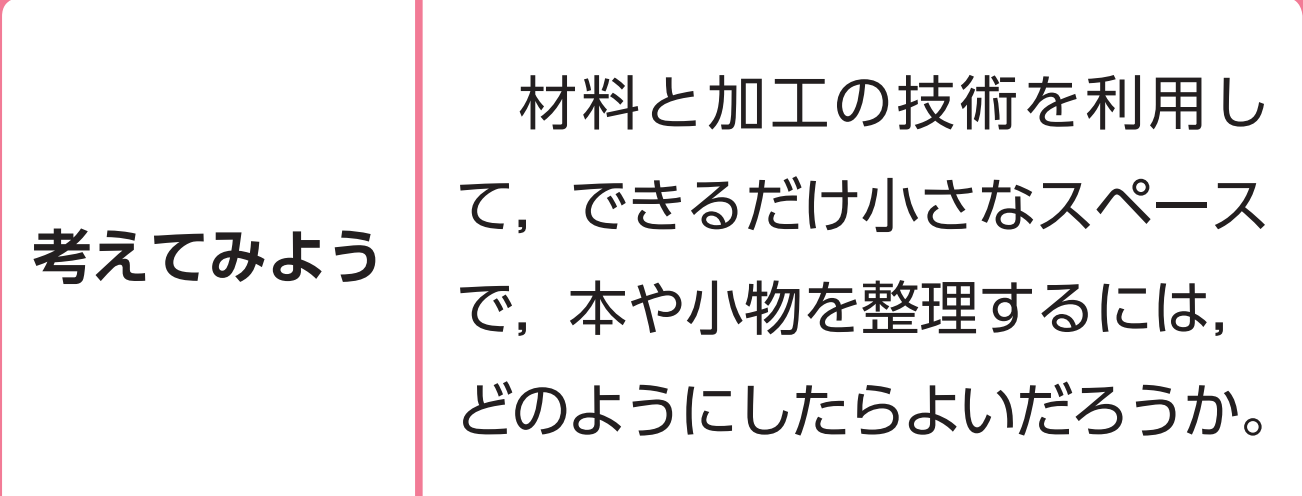

48-1

### **基本的な構想における問題解決の工夫**

 材料と加工の技術を利用して,どのように問題 を解決するか全体の構想を立てます。構想を立て る際には,問題を解決するために設定した課題に 基づいて,その課題を解決するための工夫をスケッ チにして,よりよい構想にしていきます。

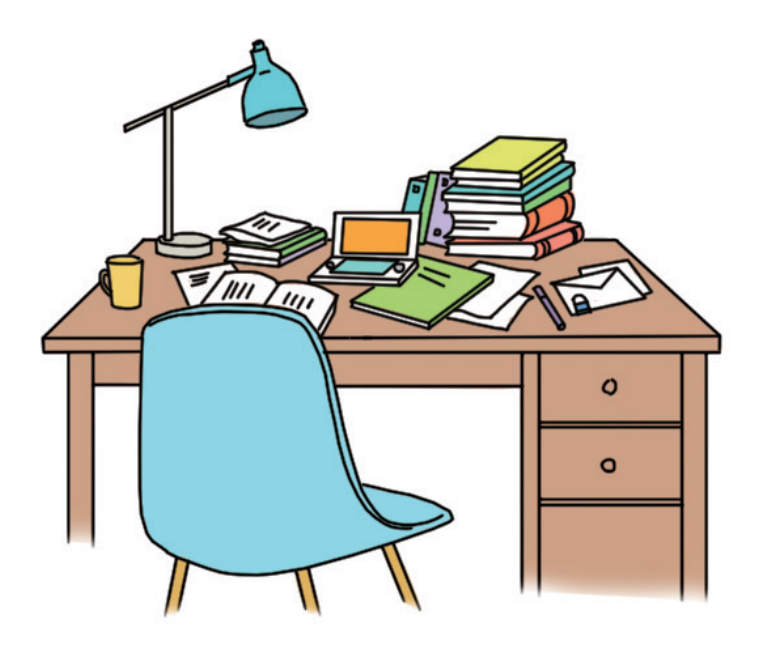

48-2

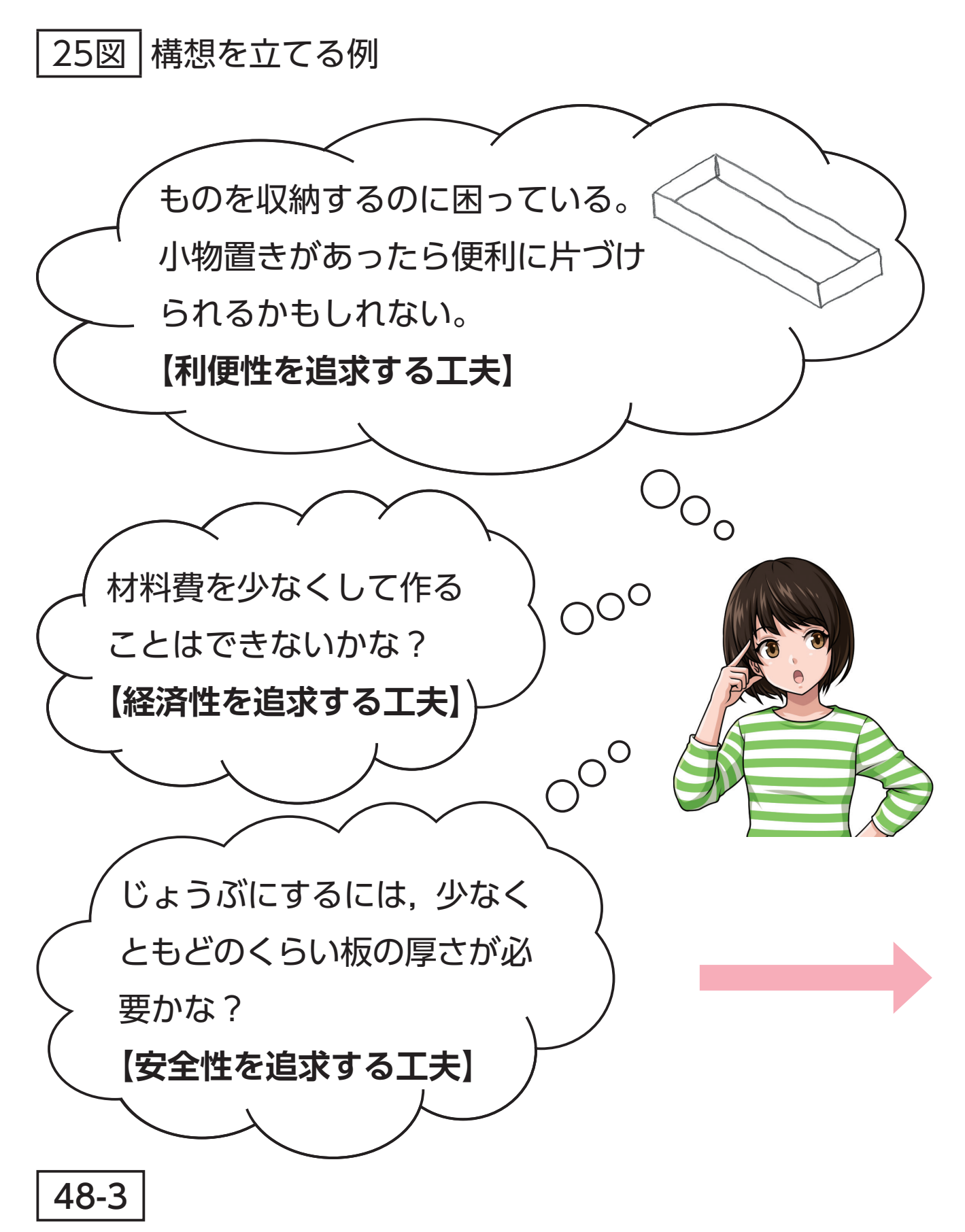

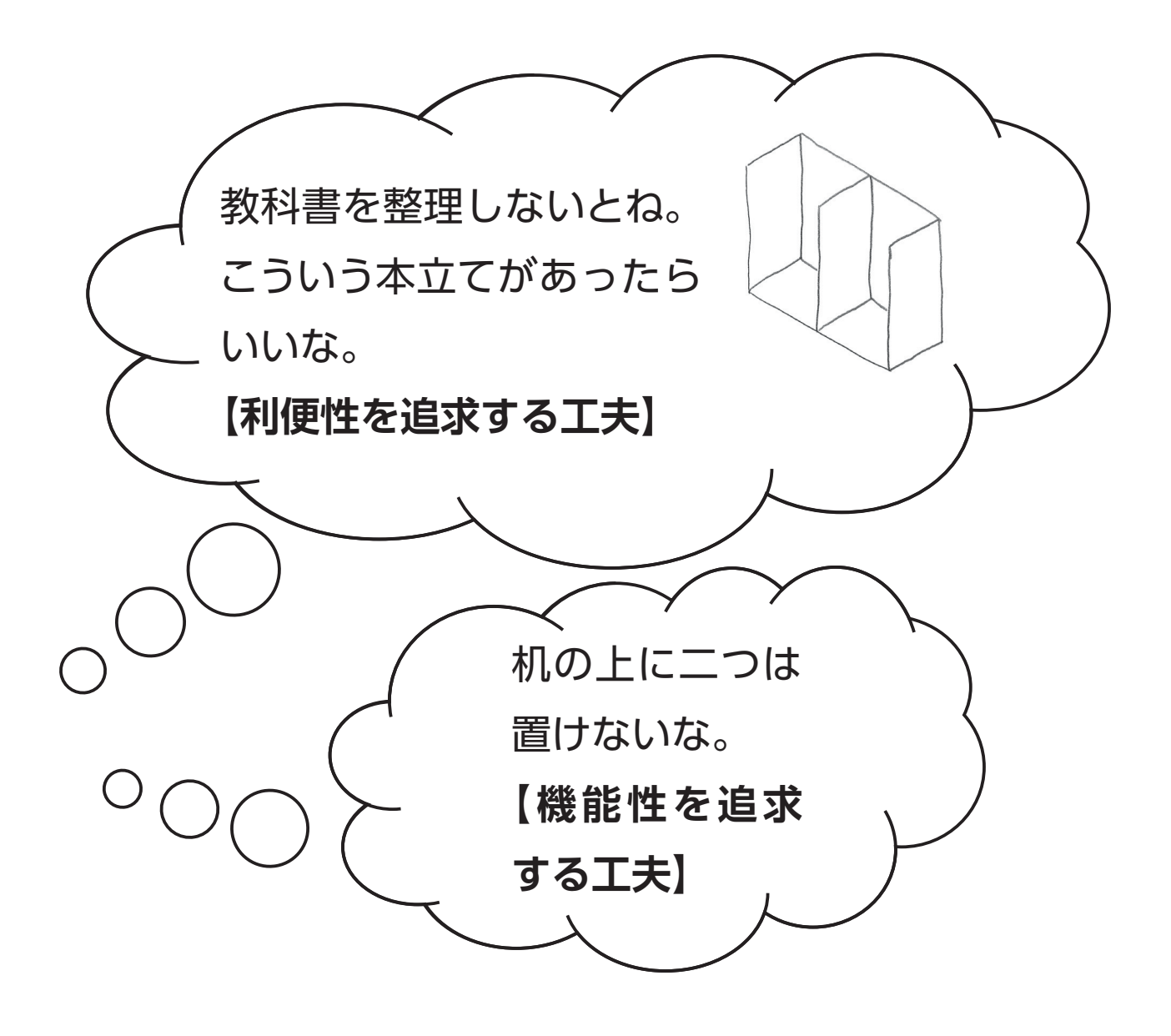

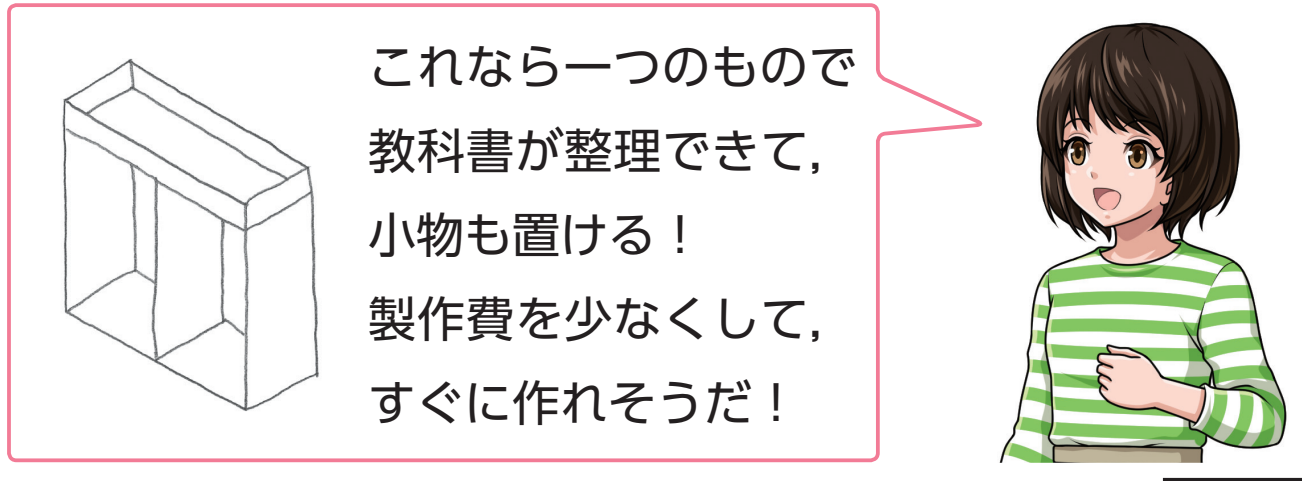

48-4

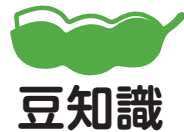

製作品を決めるときは,思い浮かべるだけで なく、文字や数字、図などを使って表現したり、他の人 からのアドバイスを受けたりしてまとめていくことが大 切である。

### プラスチックカッタ

### **製品の機能**

 製品には,使用する用途や目的に応じて,機能 が備わっています。製品の機能には,使いやすさ や大きさ,置く場所に応じた利用,便利さ,美し さなどの要素があります。自分で製作をするとき は,製品の機能を参考にしてみましょう。

49-1

### 26図 機能検討の例

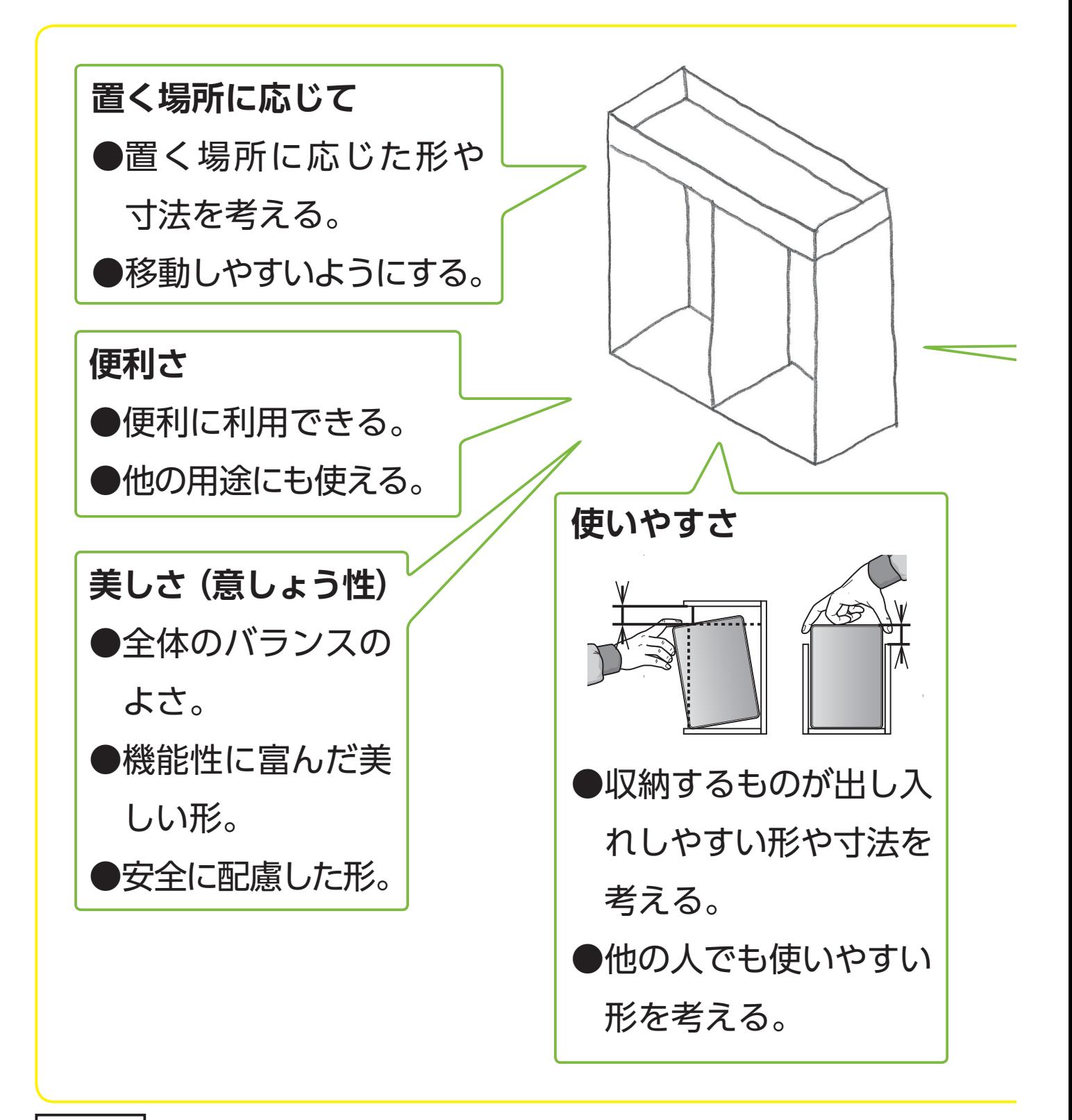

#### 49-2

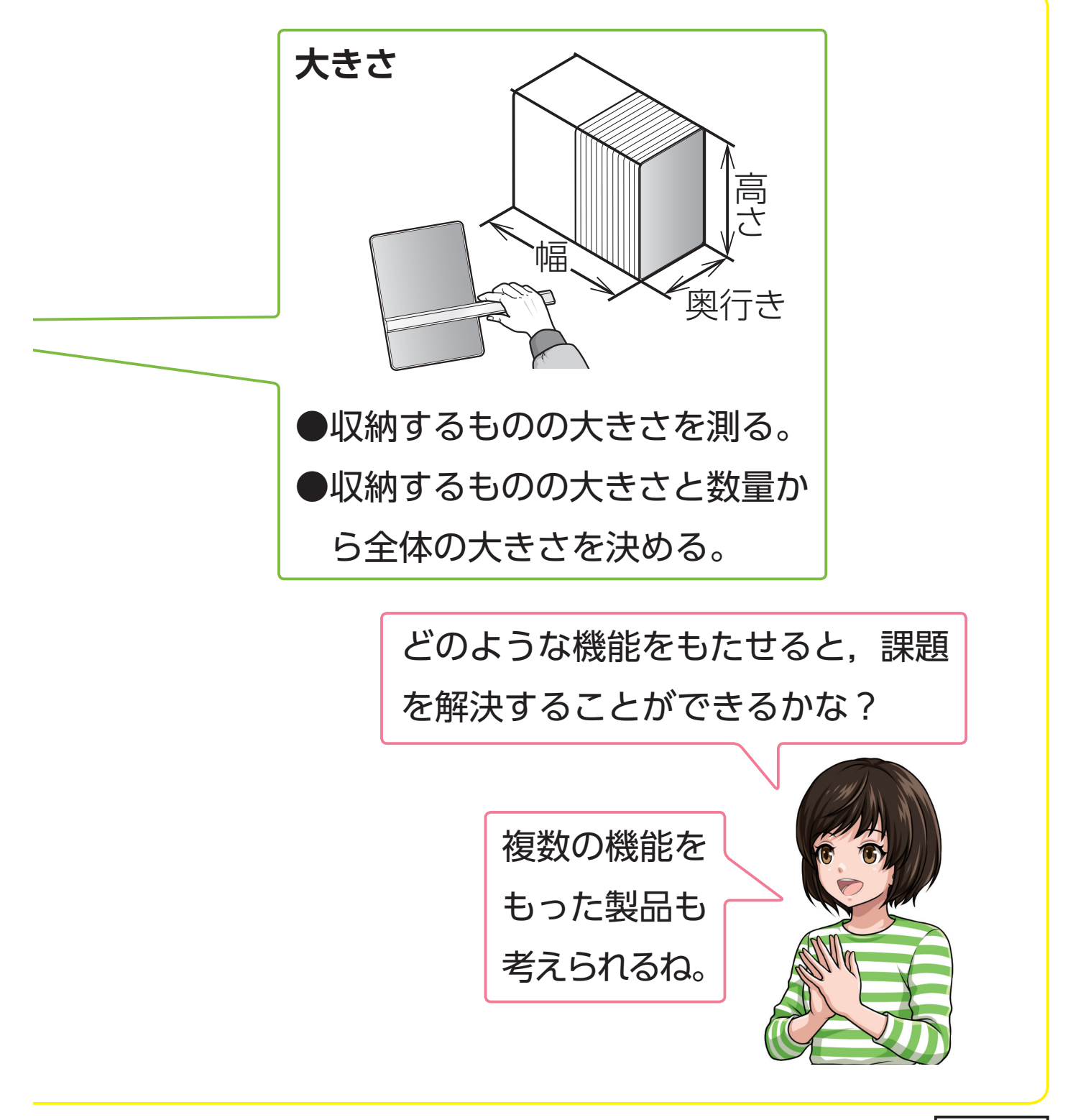

49-3

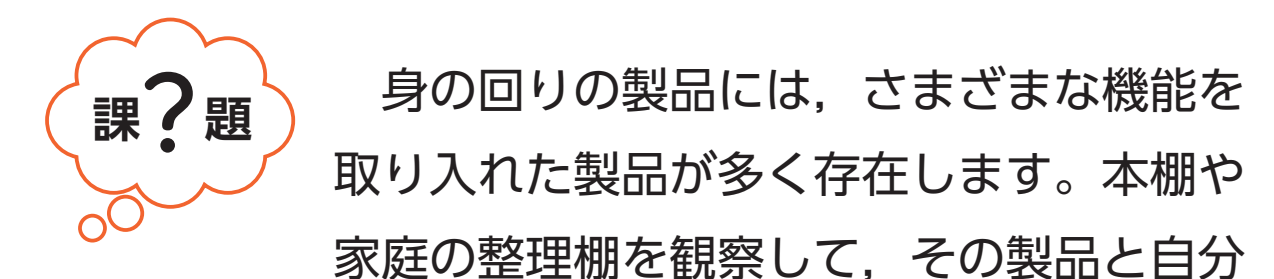

の作る製作品について,機能や構造,利用方法,環境性, 安全性について観察してみよう。そして,このような製 品のよいところを取り入れて,よりよい製作品になるよ うに考えてみましょう。

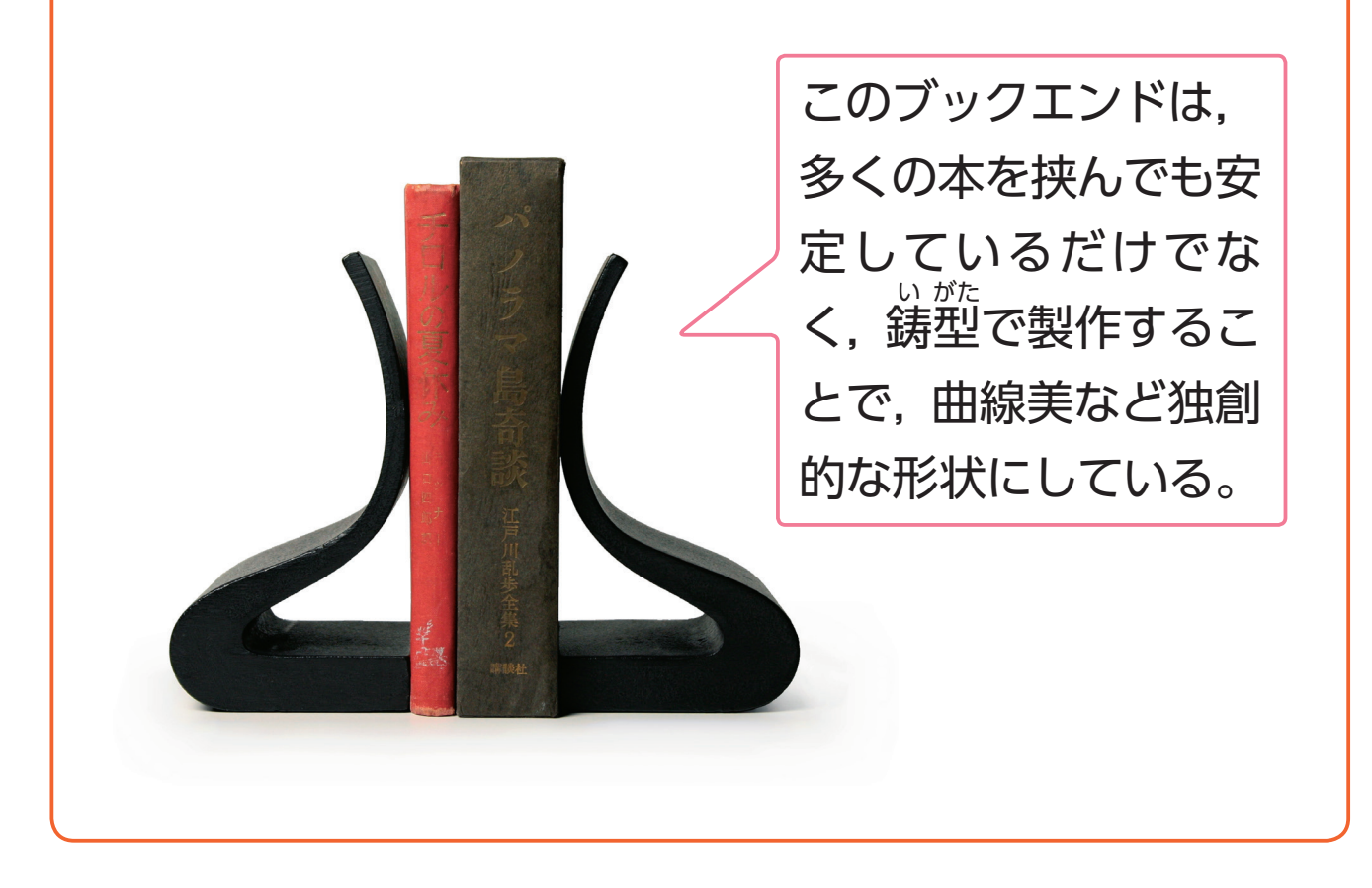

49-4

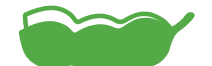

家具類は,①収納性(何をどれだけ入れる か),②操作性(出し入れなどの使いやすさ),③運ぱん 性(持ち運びなどの移動),④耐久性,⑤安全性などを考 えて製作されている。 **豆知識**

# **2-2. 計測・制御による問題解決**

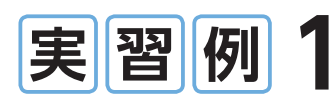

# **<sup>実</sup> <sup>習</sup> <sup>例</sup> 1 立入禁止エリアを判断する 金属回収ロボット**

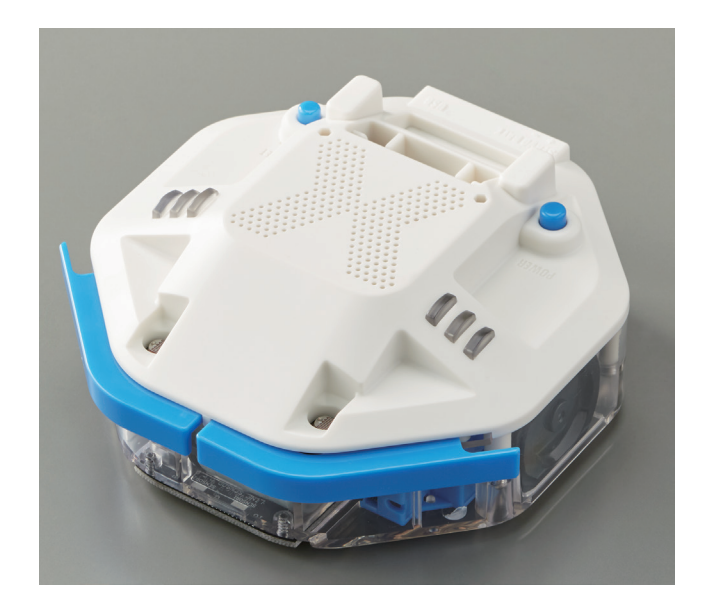

252-1

### **〉〉〉問題の発見と課題の設定**

#### **①問題の発見**

 技術室に金属片が落ちていて危険だと思ったので, ロボットを使って分別・回収できるようにしたい。

#### **《社会とのつながり》**

・金属片を自動で回収してくれる【安全性,経済 性】

#### **②課題の設定**

作品が置いてあるなど、立入禁止エリアを判断し て入らないようなロボット掃除機を制作することに した。

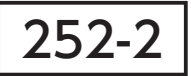

### **〉〉〉設計・制作**

**①全体の構想**

○障害物や立入禁止エリアをセンサで検知して,それらが あったら下がって回転して進むようにする。 ○使用するロボットを決め,動き方を考える。

【入力】・接触センサ:障害物との接触

・光センサ:床の明るさの変化

【処理】・マイコンボード:障害物や床の判定

【出力】・モータ(二つ):前進,後退

252-3

#### **②詳細設計とまとめ**

○使用するプログラミング言語の機能を確認し た。

○システムの構成と,部品の取りつけ位置を検 討した。

○処理の流れをUMLにまとめた。

○設計したことを制作工程表にまとめた。

**③制作**

 設計をもとに制作する。各部品や全体の動き を見ながらプログラムを修正した。

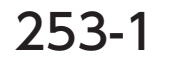

#### **〉〉〉評価・改善**

**①評価**

 制作したロボットを動かして,問題を解決で きたかを評価した。

#### **②改善**

次のような課題が見つかった。

- ・同じ場所を回り続けてしまうことがある。
- ・カーテンなど,接触センサが反応しない障 害物も避けられるようにしたい。

253-2

### スマートフォン

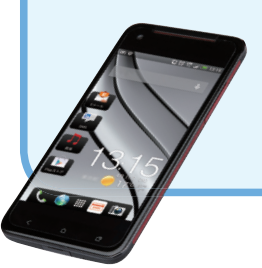

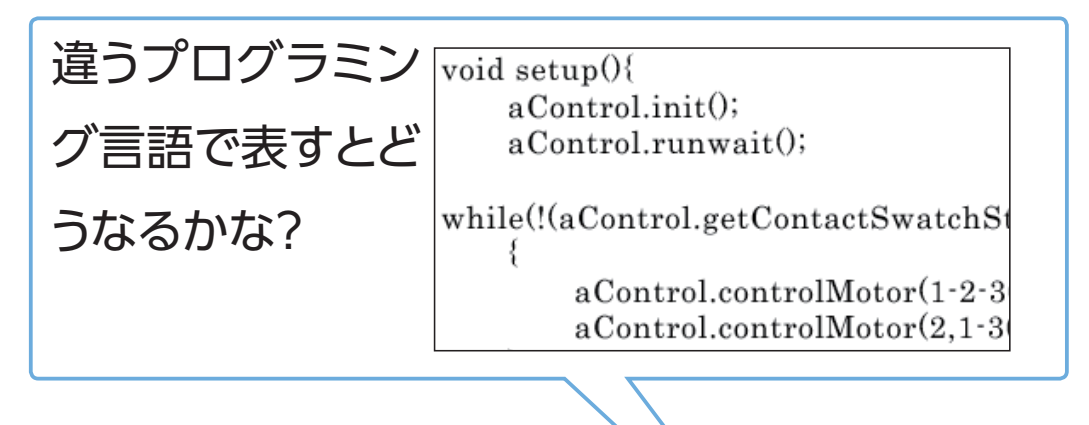

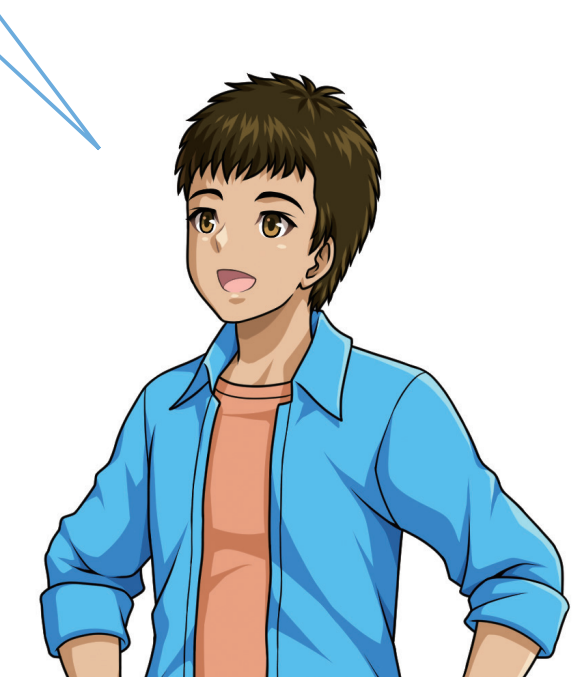

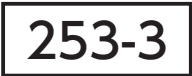

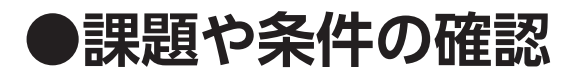

 問題の場面を想定して,ここでは壁に囲まれたコースの 中に散らばっている金属片(座金)を回収します。

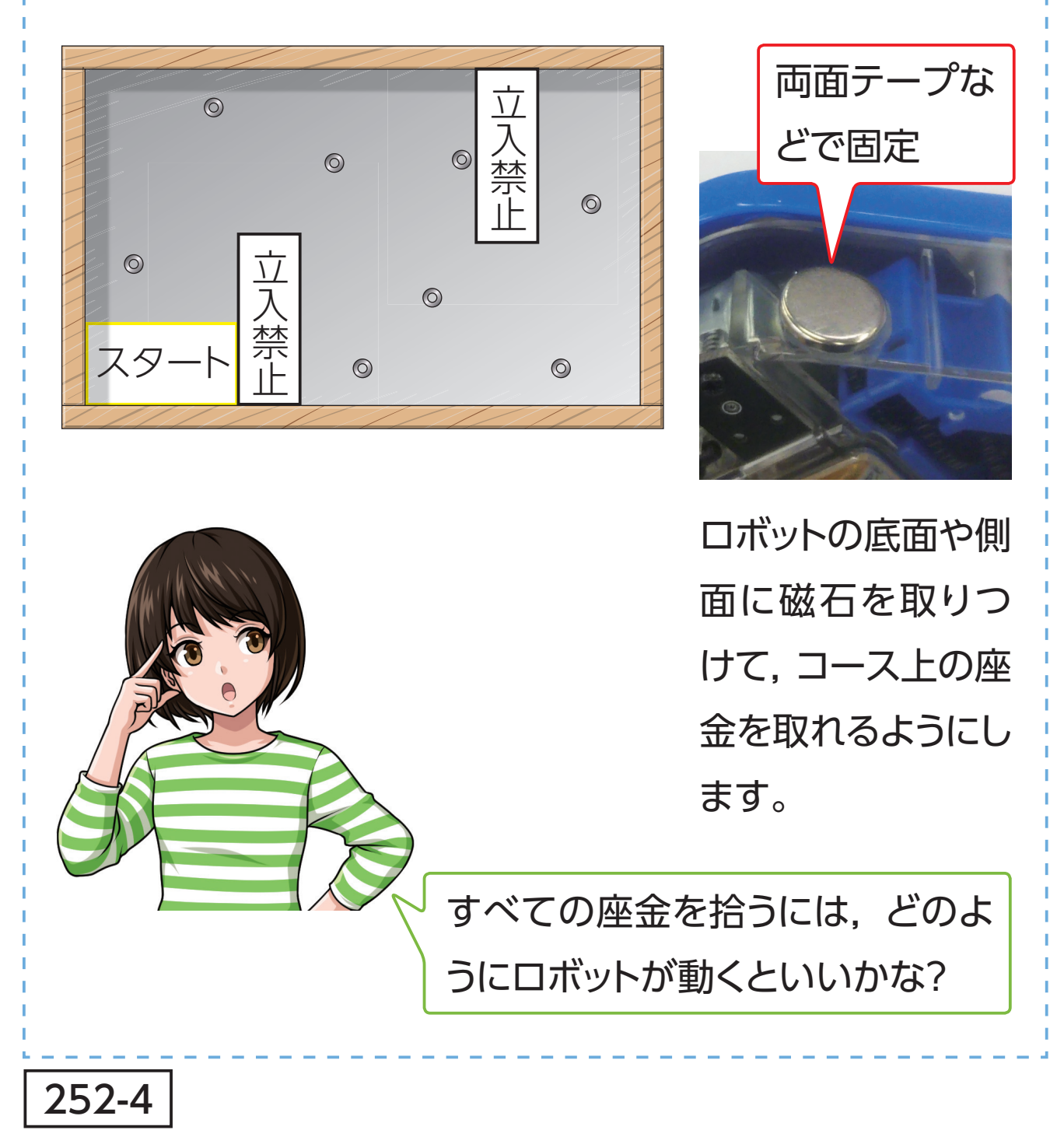

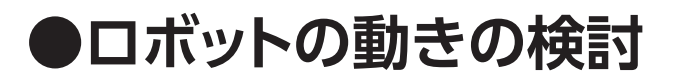

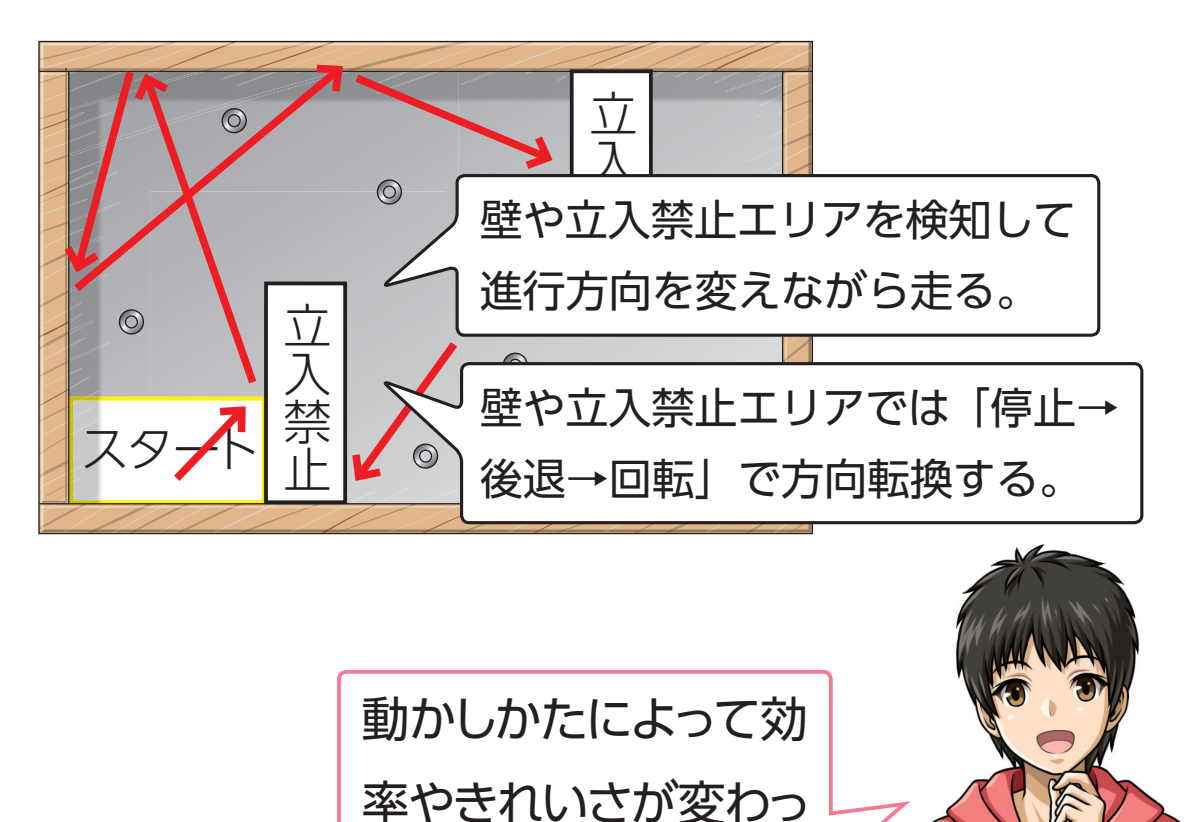

プログラミング言語によって動かし方が異なるため, 使用す るプログラム言語の機能を確認します。

てくるね。

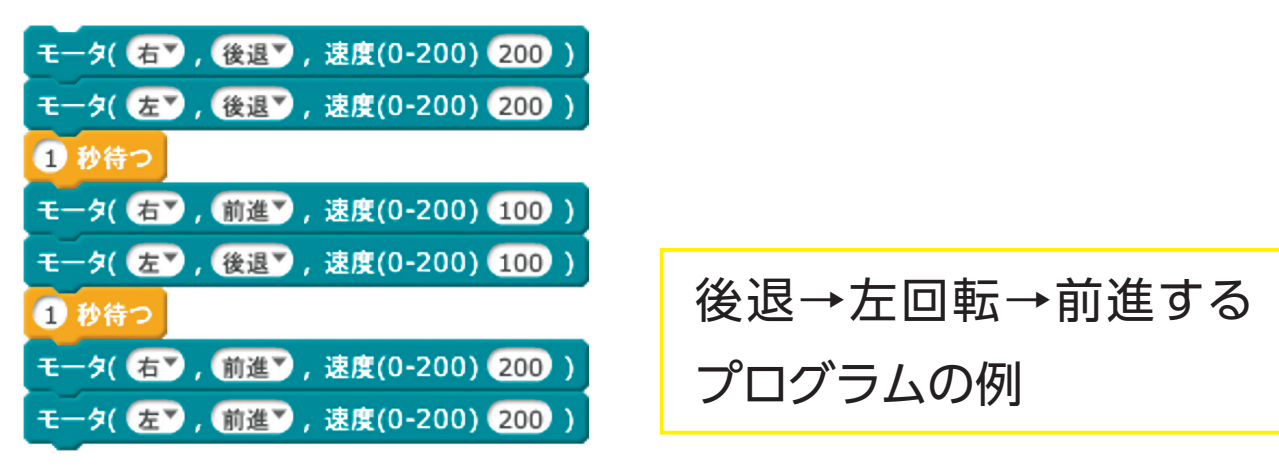

252-5

# **●ロボットと部品の確認**

 使用するロボットによって機能が異なるため,問題に応じ て必要な動作ができるものを選択・制作します。

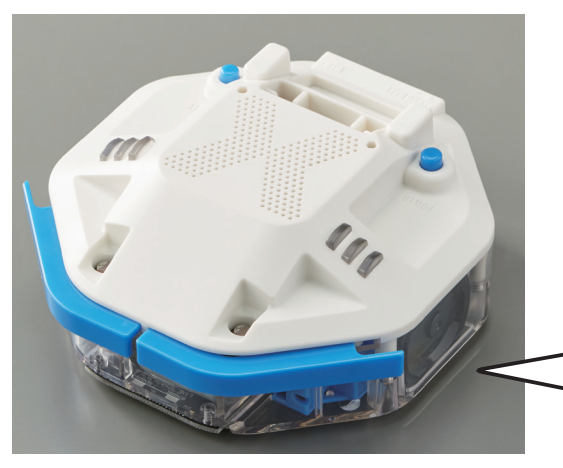

**センサ**

センサの動作を調べ. どのセ ンサを使えばよいか選択します。

ここでは,障害物に接触セン サを,立入禁止エリアに光セ ンサを利用することにした。

#### **アクチュエータなど**

 何秒動かすと何㎝動くのか,何度回転するのかなど,制御 する機器の性能を調べます。

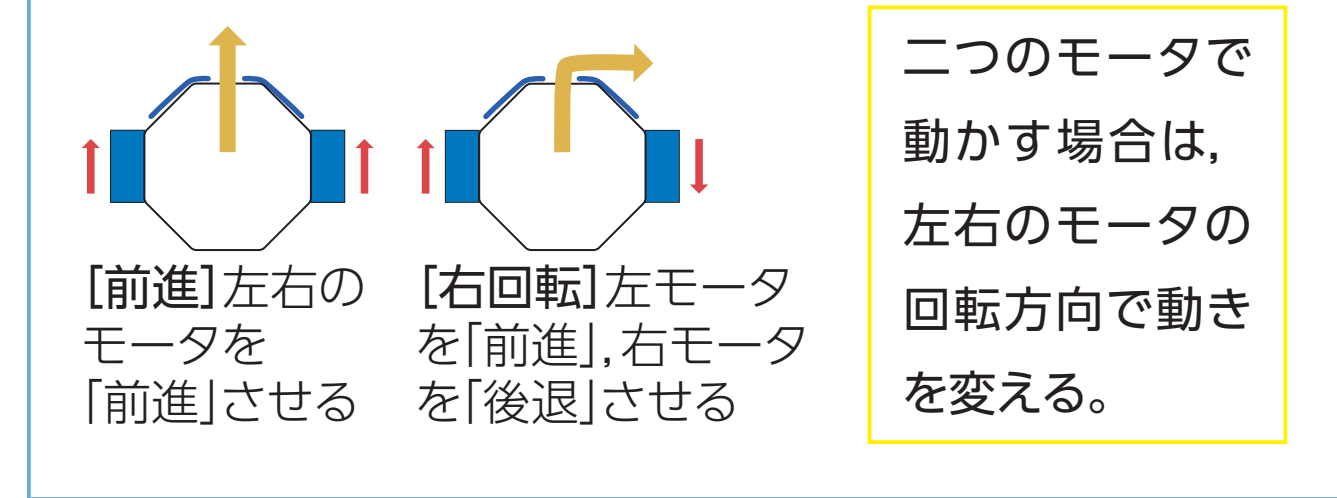

252-6

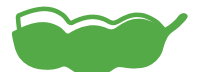

プログラムの中で, 同じプログラムを何回も 使うことがある。このようなとき,その部分に名前をつ けて独立させ,呼び出して利用する。これをサブルーチ ンといい,プログラムを作成するときの基本的な技法の 一つである。 **豆知識**

## 8表 障害物や立入禁止エリアを見分ける金属回収ロボッ トの制作工程表

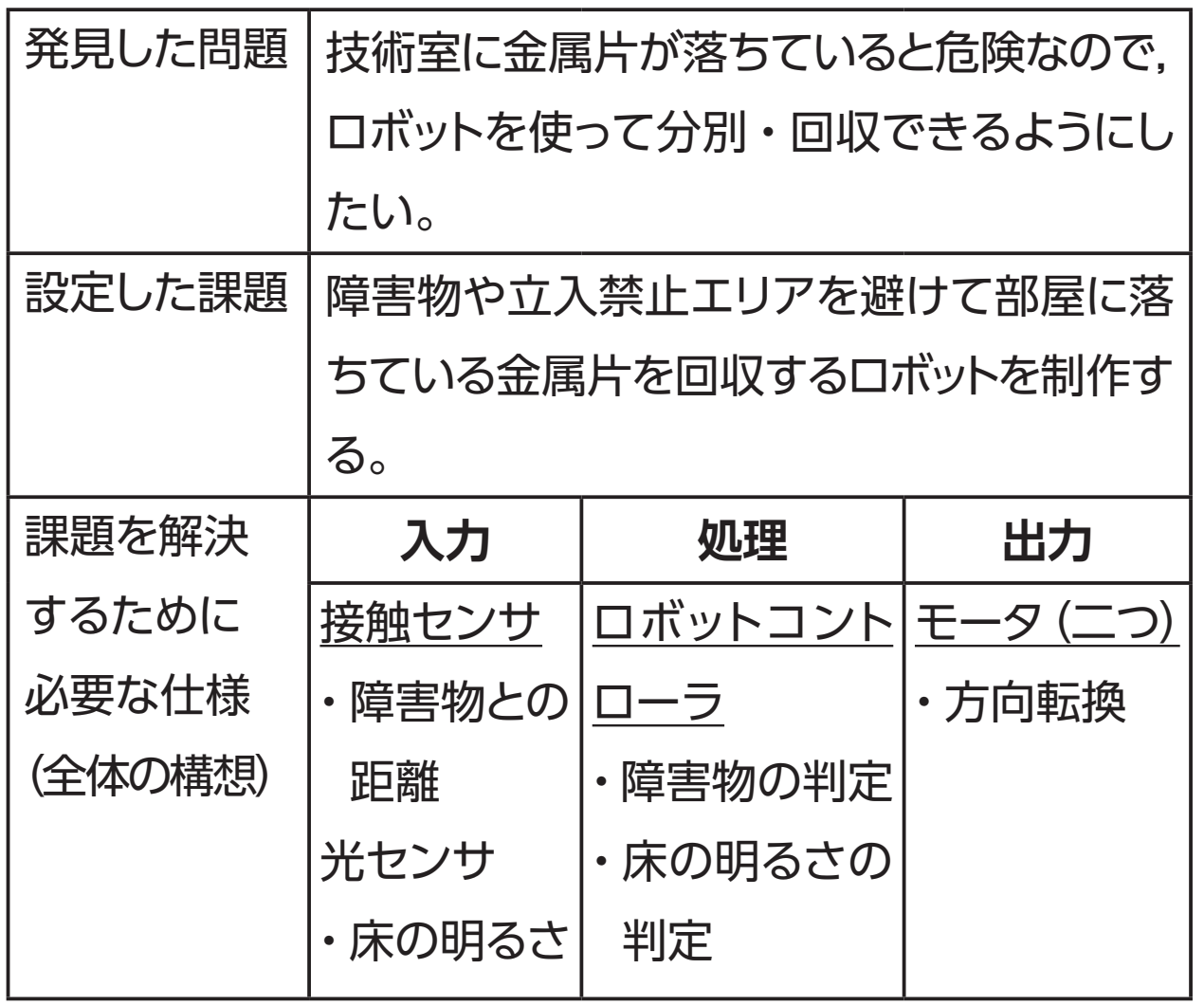

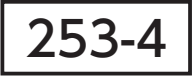

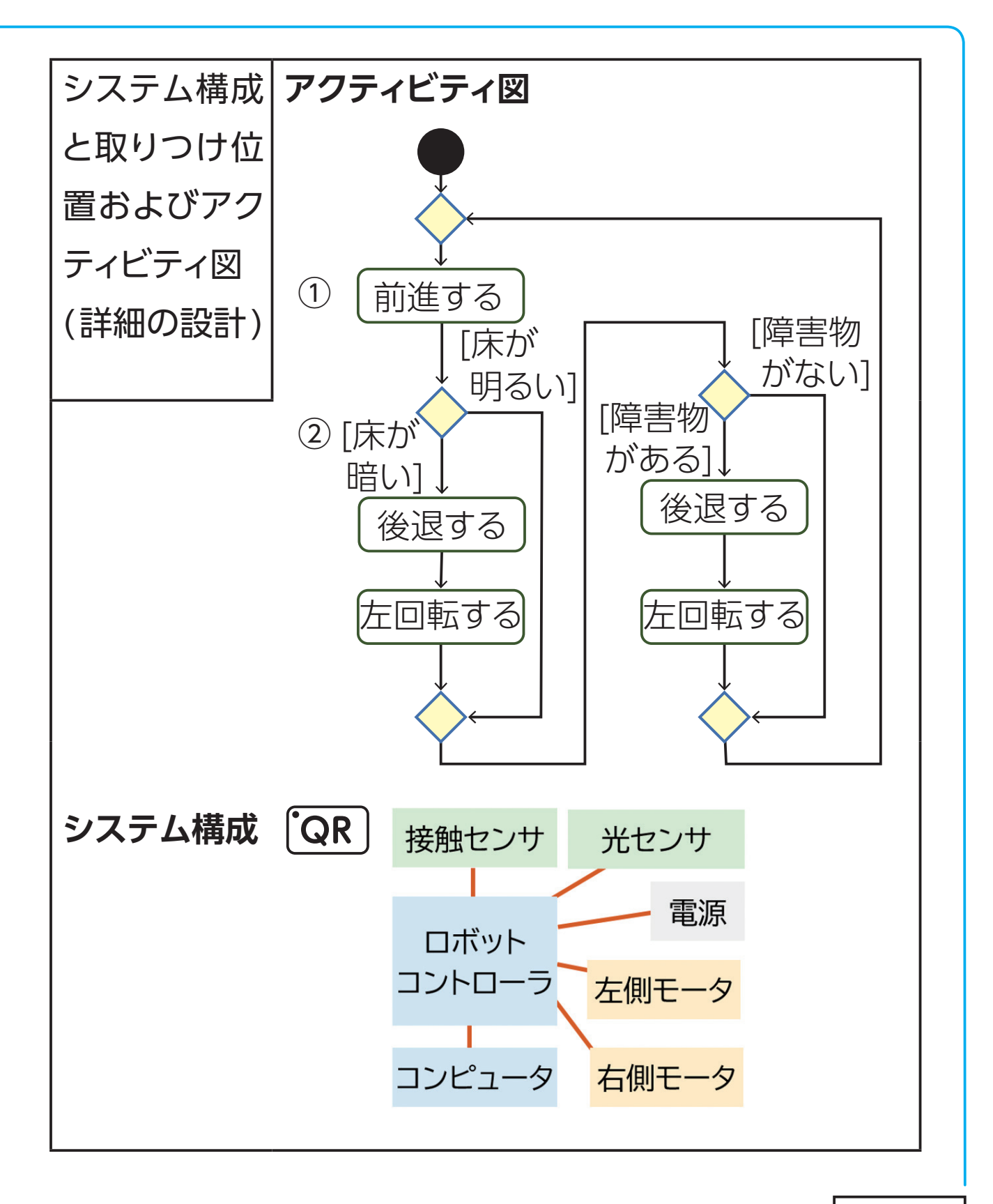

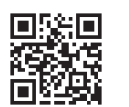

86図 プログラムの例 [QR]

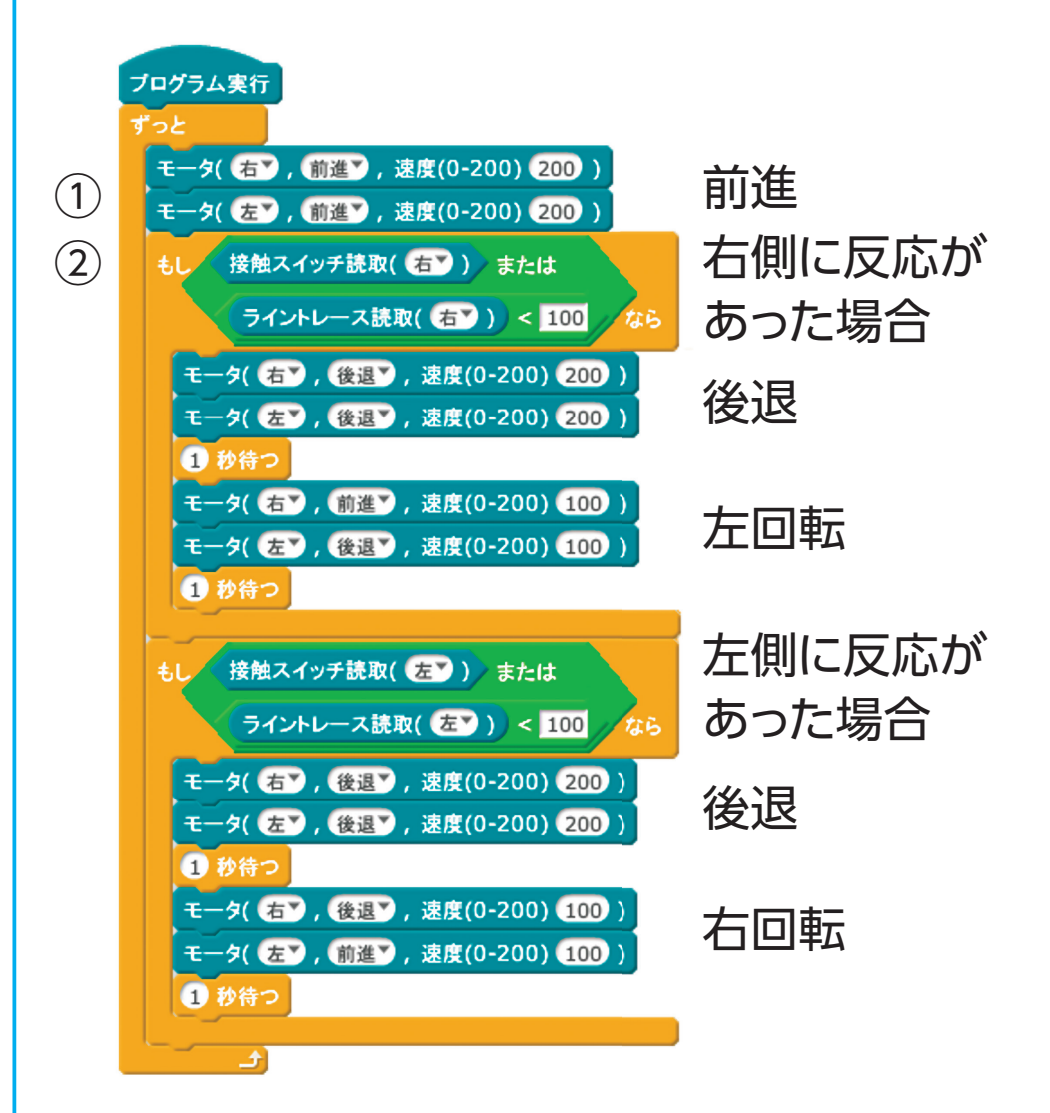

#### **センサやアクチュエータの取りつけ位置**

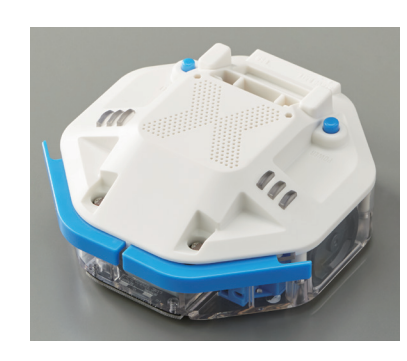

**<接触センサ>**前向きに取りつける **<光センサ>** 下向きに取りつける **<モータ>** 左右に2個取りつける

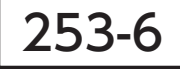

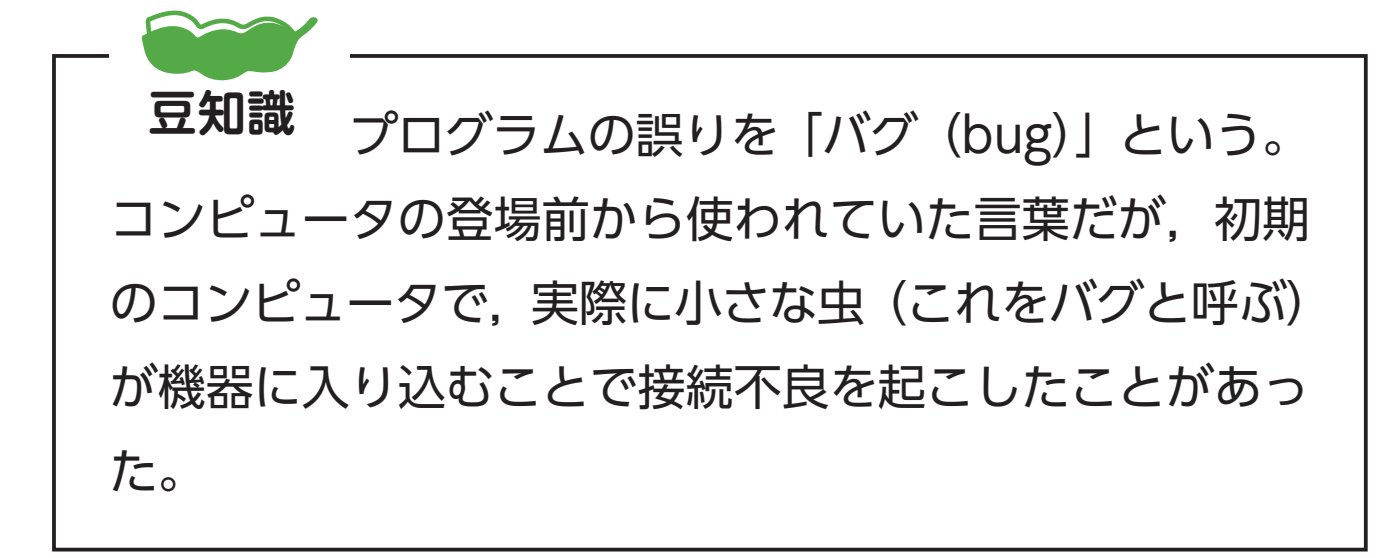

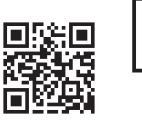

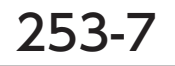